# Quick User Guide Of **Virtual AGM Platform For SHAREHOLDER**

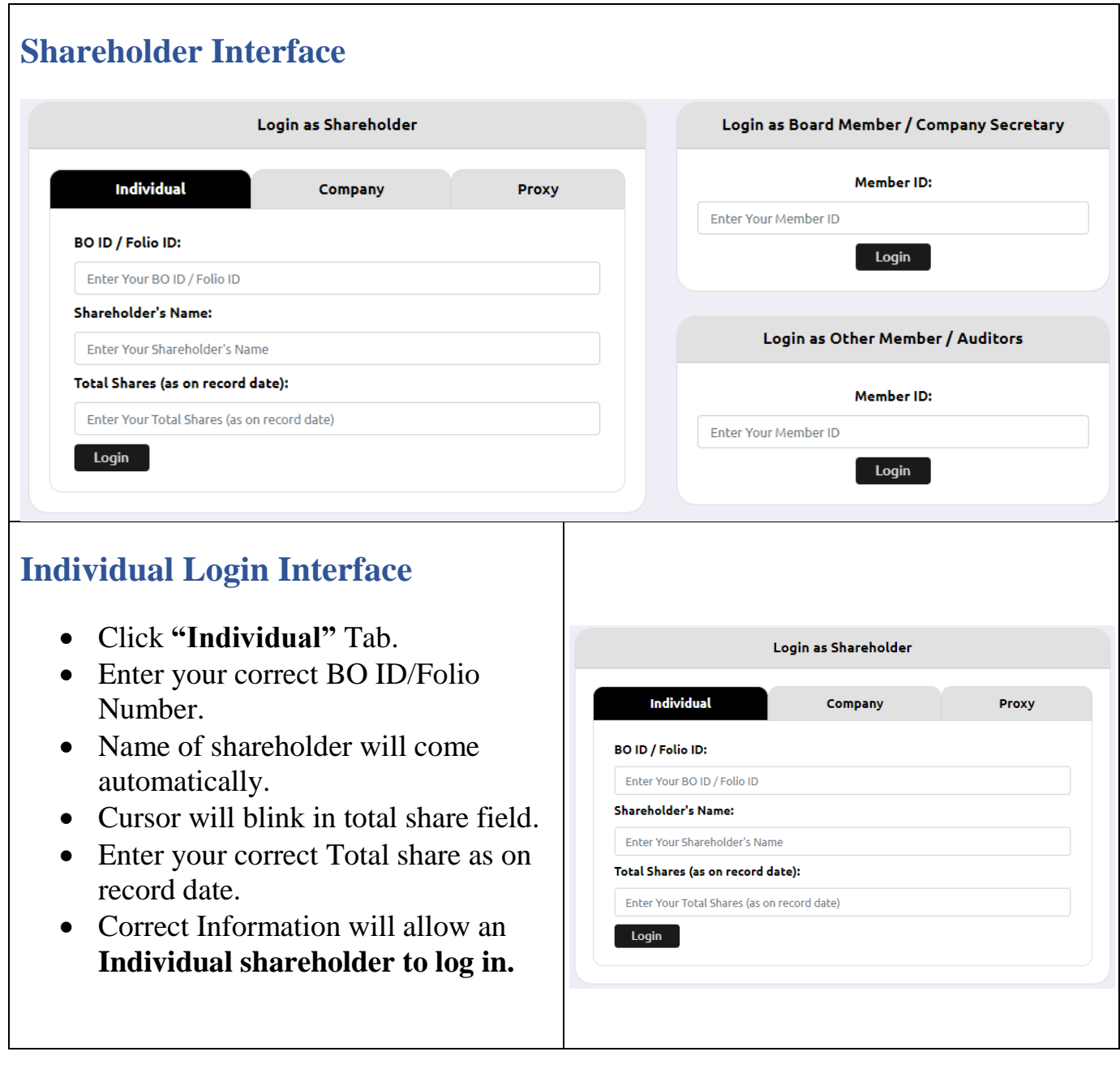

### **Company Login Interface**

- Click **"Company"** Tab.
- Enter correct BO ID/ Folio Number of your Company.
- Name of Company will come automatically.
- Cursor will blink in total share field.
- Enter your correct Total share as on record date.
- **Authorized person name** will be the person who will be assigned from the specific company. In attendance report that name will be counted.
- **Multiple BO ID user** can give minimum five BO ID at a time by Clicking the Pulse sign  $(+)$  beside the BO ID field.
- But he has to give the summation of all share that company hold in the **"Total Share" field.**
- Correct Information will allow a **Company shareholder to login.**

# **Proxy Login Interface**

- Click **"Proxy"** Tab.
- Enter your correct BO ID/Folio Number.
- Name of shareholder will come automatically.
- Cursor will blink in total share field.
- Enter your correct Total share as on record date.
- Enter proxy name.
- Correct Information will allow a **Proxy shareholder to log in**

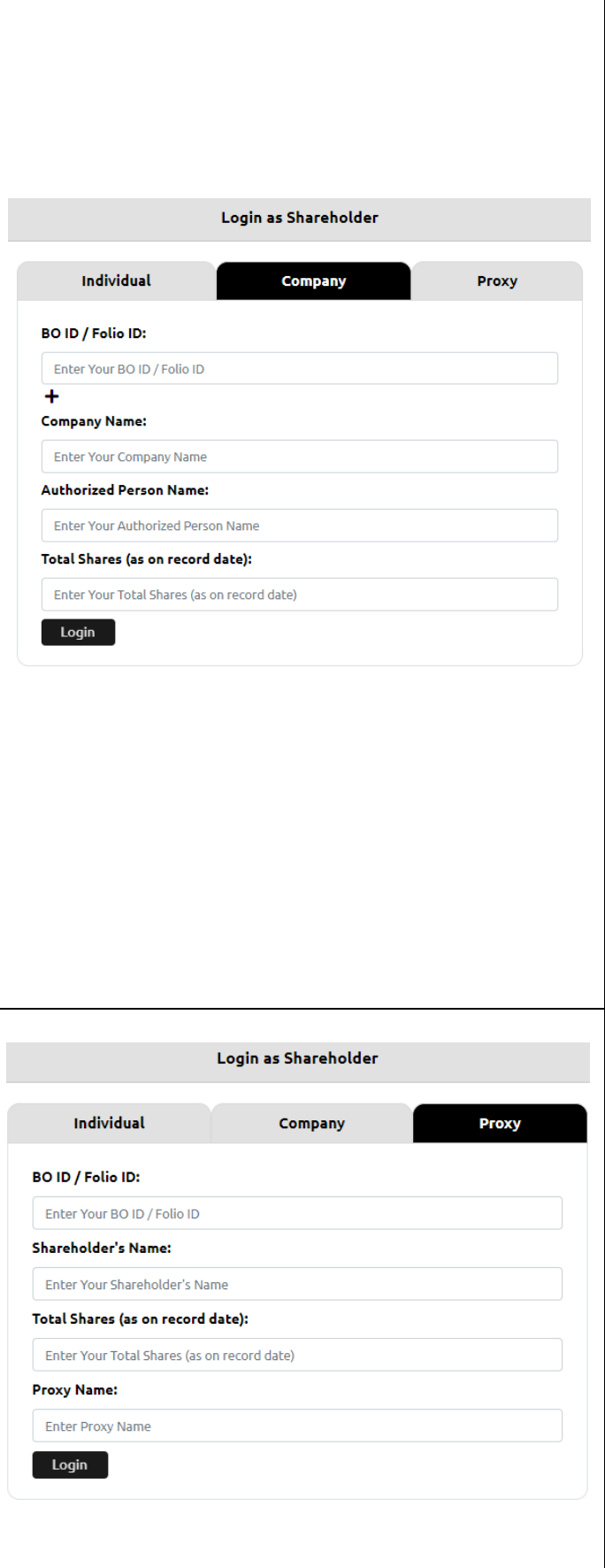

# **Shareholder Landing Page**

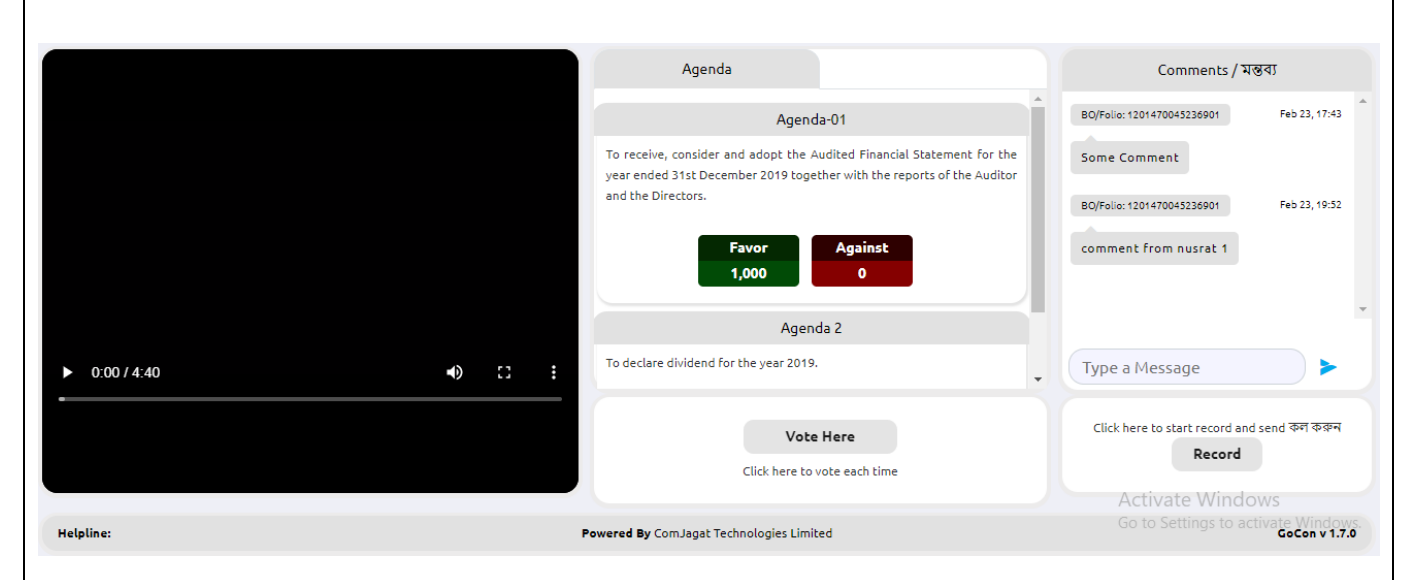

## **If Video get Paused or Video Loading Error due to Internet Failure or Bandwidth Dropout Please Refresh the Page.**

#### **Voting Feature:** Vote Here Click **"Vote here"** button • A person can give for an agenda once. After giving vote**," Vote Here"** button Click here to vote each time will be disabled for that person.  $\frac{1}{2}$ Agenda Vote **To Submit Vote:** Agenda-01 To receive, consider and adopt the Audited Financial Statement for the year ended 31st December 2019 together with the reports of the Auditor and the • Shareholder can give vote in Favor Directors. for the /against from the Pop-Up Window.of the Agenda To declare dividend for the year 2019 Vote Here

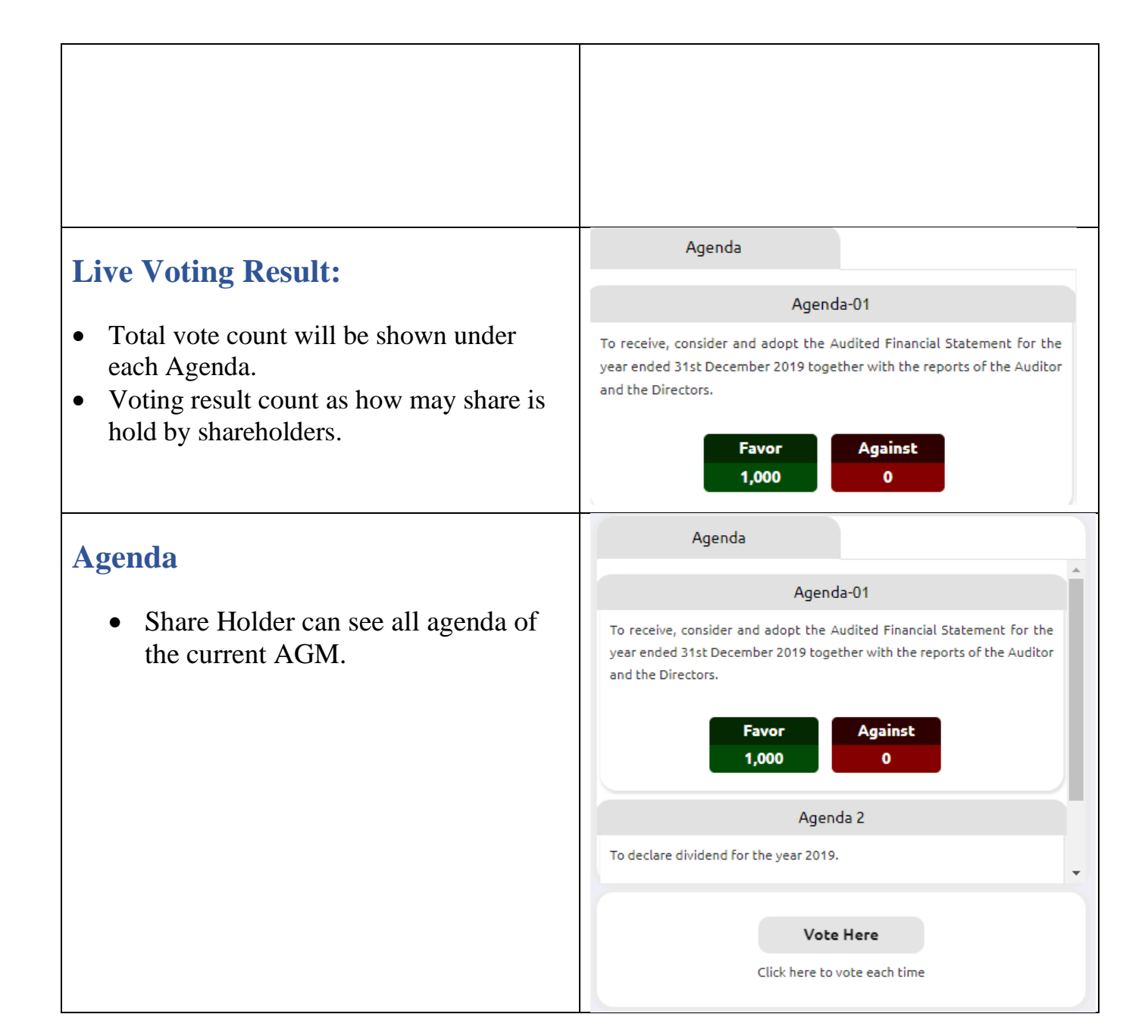

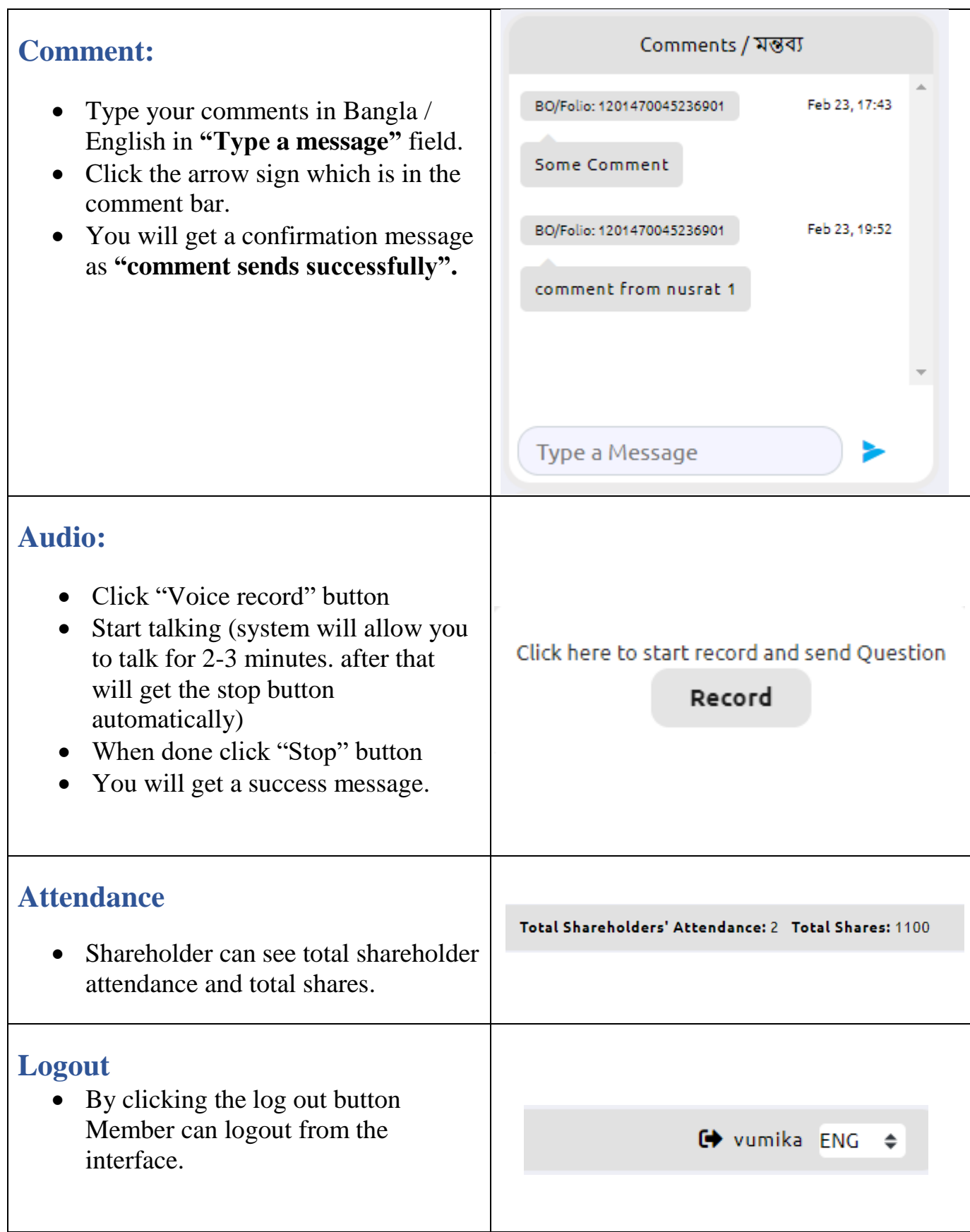

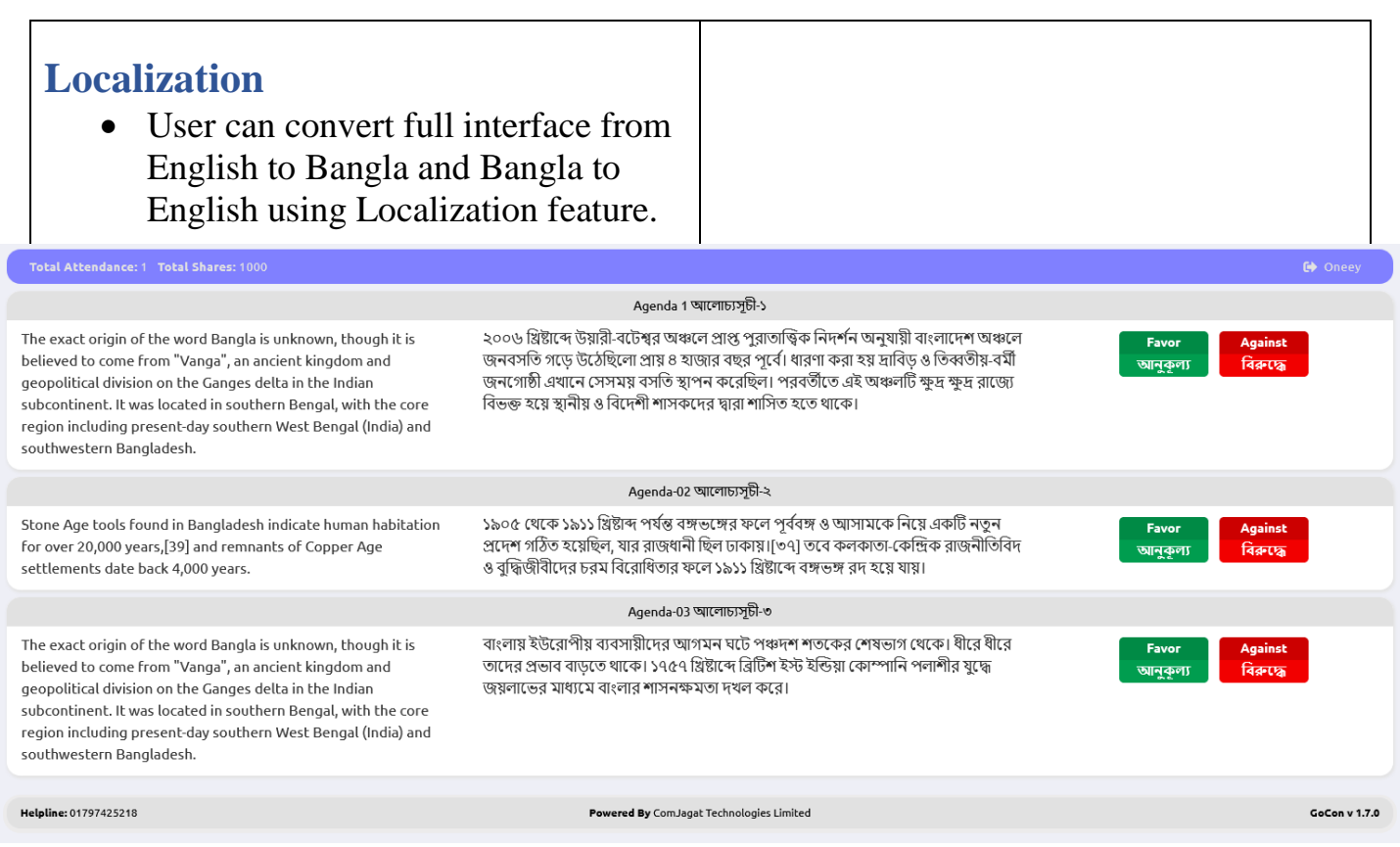

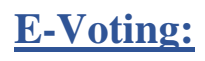

- To submit E-vote Shareholder will get this interface.
- Shareholder can see all agenda at a glance.
- Click on For/against button.
- Success message will pop-up.
- One shareholder can give vote once in one agenda.
- If any shareholder already submit his vote in online and he come to physical AGM and wants to give vote, **"Vote Already taken"** message will shows up.